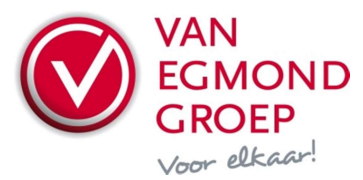

## Handleiding Syntess Functie "Controleer beschikbaarheid"

Met deze functie kan via het internet bij Van Egmond Groep worden opgevraagd wat de beschikbaarheid van de betreffende artikelen is. In Syntess worden vervolgens met kleuren de status en eventuele opmerkingen/bijzonderheden getoond.

De mogelijke kleuren zijn:

- Groen: Leverbaar
- Geel: Afwijkingen/bijzonderheden
- Rood: Niet leverbaar/onbekend artikel

Voorbeeld van de kolommen:

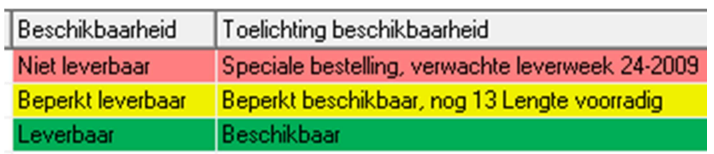

Deze functie is beschikbaar in:

- Logistiek, Bestellen, Verzoekregels
- Logistiek, Bestellen, Bestellingen
- Logistiek, Werkvoorbereiding
- Werken, Orders
- Stamgegevens, Artikelen, Artikelen

## Instellingen per scherm

Om de opgevraagde beschikbaarheid zichtbaar te maken moeten in de betreffende schermen twee extra kolommen (Beschikbaarheid en Toelichting beschikbaarheid) geselecteerd worden.

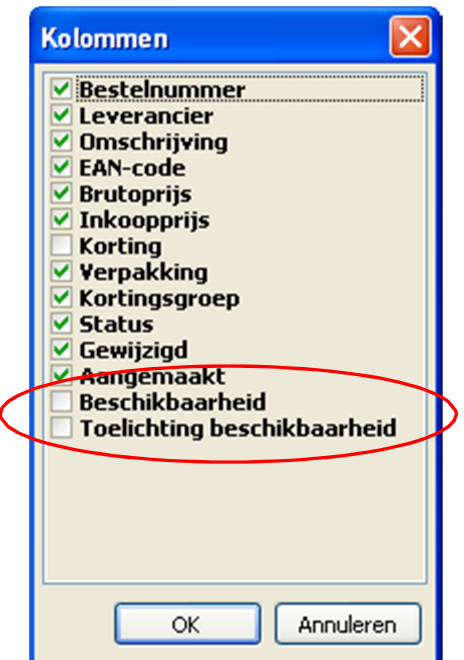

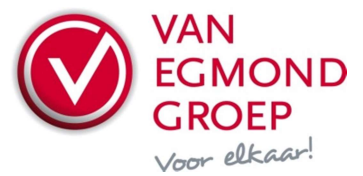

#### Gebruik algemeen

Op alle plaatsen waar de functie *Opvragen beschikbaarheid* beschikbaar is kan deze worden gestart via Overige functies, Controleer beschikbaarheid of de toetscombinatie <Shift>+<Ctrl>+<B>. Als de beschikbaarheid wordt opgevraagd terwijl men niet op het tabblad Lijst staat, dan wordt alleen de beschikbaarheid van de huidige regel gecontroleerd, op tabblad Lijst wordt gevraagd of de beschikbaarheid van de geselecteerde of alle regels gecontroleerd moet worden. Bij Bestellingen is er een knop **Beschikbaarheid** op regelniveau.

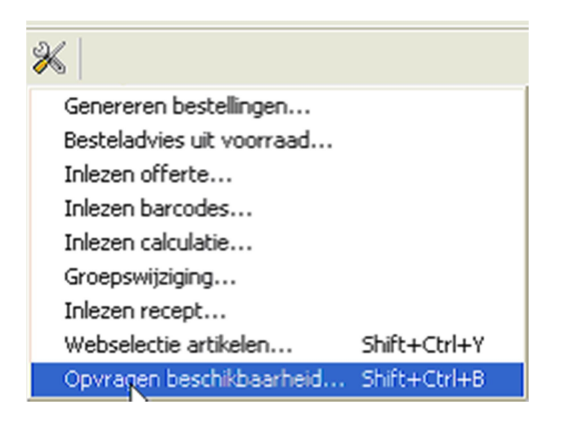

#### Instellingen authenticatiegegevens

Als u van de betreffende leverancier al eerder een artikelimport heeft uitgevoerd hoeft u geen aanvullende instellingen te doen. Is er tot op heden nog geen artikelimport gedaan, dan moet u zorgen dat de leverancier als relatie bestaat, de rol leverancier heeft en de juiste GLN (EAN-adrescode de leverancier) is ingevuld. Het GLN-nummer van Egmond Elektrogroothandel BV is 8712423006089.

Er zijn twee manieren om de GLN van de leverancier te koppelen aan de relatie. Enerzijds door de GLN van de desbetreffende leverancier in te geven onder Stamgegevens\Leveranciers, tabblad Details. Anderzijds door de relatie te koppelen aan de betreffende leverancier in het Artikelimportscherm.

Tijdens het eerste gebruik van het opvragen van de beschikbaarheid zal er om authenticatiegegevens gevraagd worden. Deze gegevens komen overeen met gebruikersgegevens voor de Portal van Van Egmond Groep.

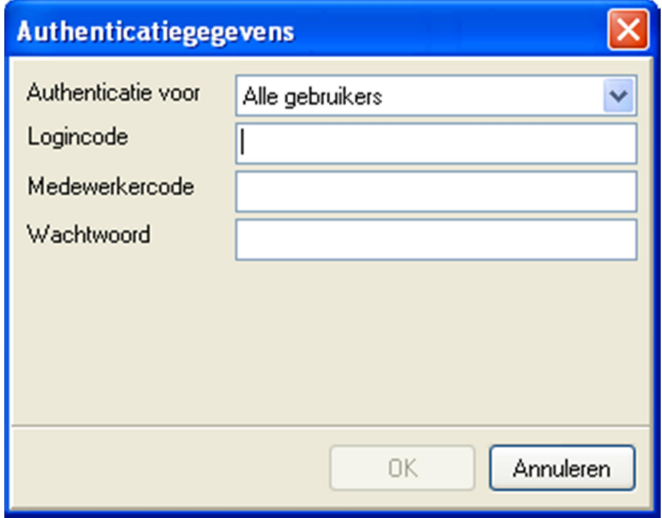

Deze gegevens kunnen ook vooraf ingesteld of achteraf gewijzigd worden.

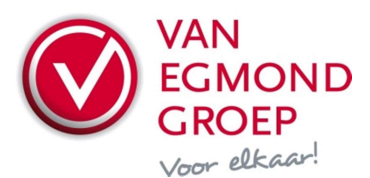

Op leveranciersniveau (Stamgegevens\Leveranciers - tabblad Authenticatie) gelden de authenticatiegegevens voor alle gebruikers binnen het bedrijf. Op gebruikersniveau (Extra\Beheer\Gebruikers - tabblad Authenticatie) kunnen gebruiker specifieke authenticatiegegevens ingegeven worden.

## Logistiek, Bestellen, Verzoekregels

Per verzoekregel wordt voor het benodigde aantal de beschikbaarheid getoond.

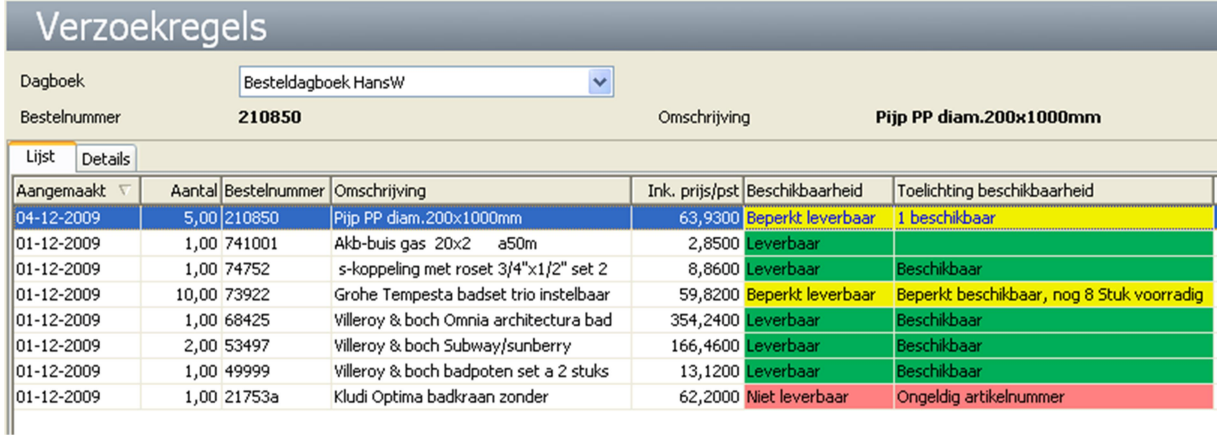

# Logistiek, Bestellen, Bestellingen

Wordt in dit scherm Overige functies, Controleer Beschikbaarheid gestart, dan wordt op bestelniveau de status getoond:

- Groen: Alle regels leverbaar
- Geel: Tenminste één regel met bijzonderheden
- Rood: Tenminste één regel met fout

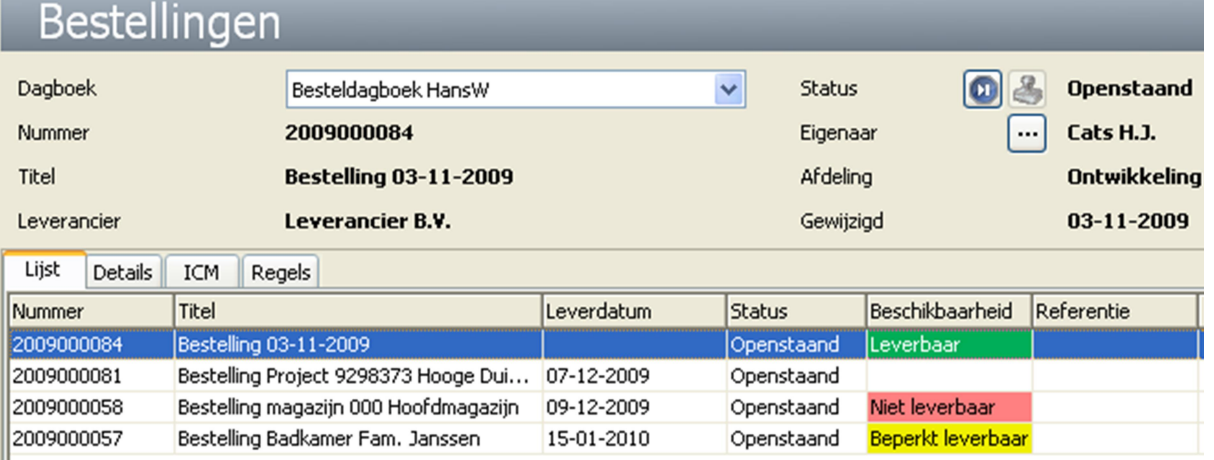

Als de regels van bijvoorbeeld de laatste bestelling worden opgevraagd, dan wordt per regel de betreffende status weergegeven.

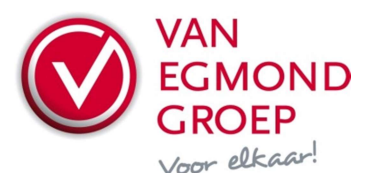

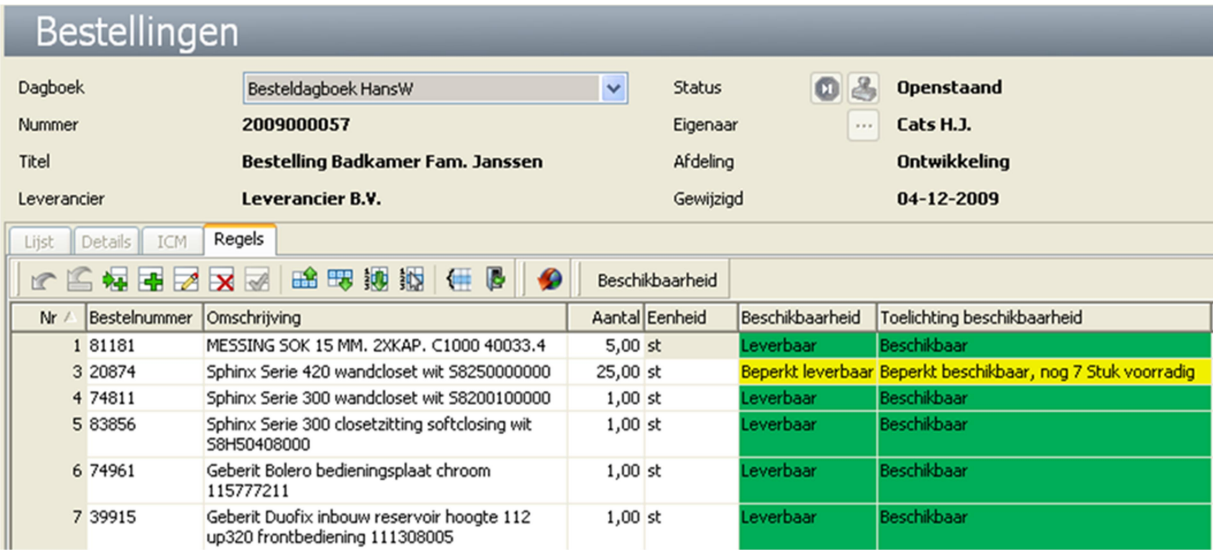

In dit scherm kan de beschikbaarheid van de bestelling, bijvoorbeeld na het wijzigen van een bestelregel, opnieuw opgevraagd worden met de knop Beschikbaarheid.

## Stamgegevens, Artikelen, Artikelen, Handelsartikelen

Wordt in dit scherm de Overige functie Controleer beschikbaarheid gestart, dan wordt gecontroleerd of van dit artikel minstens één stuks leverbaar is:

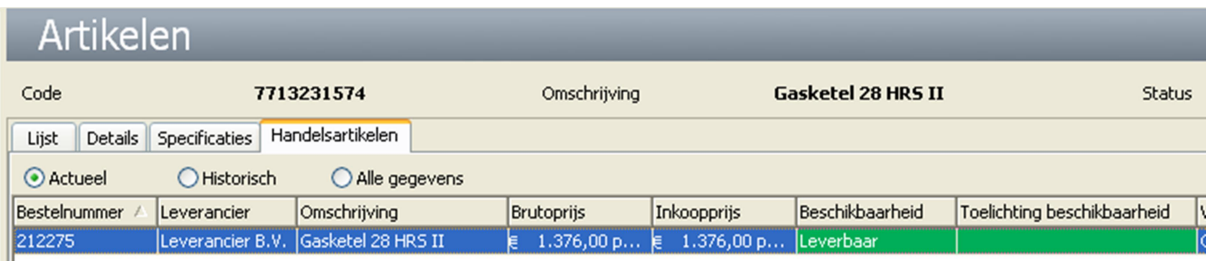

## Tot slot

De functie Opvragen beschikbaarheid geeft een momentopname van de beschikbaarheid van de geselecteerde regels. Het geeft geen enkele garantie dat de artikelen ook daadwerkelijk leverbaar zijn op het moment van bestellen. Als er gegevens op regelniveau wijzigen, zal opnieuw de beschikbaarheid opgevraagd moeten worden om een actuele status te krijgen. Een druk op de toets <F5> zorgt ervoor dat eerder opgevraagde waarden gewist worden.